#### OTTER Debugger

A Senior Project Report

presented to

the Faculty of California Polytechnic State University

San Luis Obispo

In Partial Fulfillment

of the Requirements for the Degree

Bachelor of Science in Computer Engineering

By

Keefe Johnson

June 2020

## Abstract

This project is a debugger and programmer for the OTTER CPU, the implementation of the RISC-V ISA used by Cal Poly to teach computer architecture and assembly language in CPE 233/333 and usually implemented on the Basys3 FPGA development board. With this tool, students can quickly program their OTTER with a new/revised RISC-V program binary without resynthesizing the entire FPGA design. They can then use the debugger from a PC to pause/continue/single-step execution and set breakpoints, while inspecting and modifying register and memory contents. This enables real-time debugging of OTTER projects involving custom hardware such as a keyboard and VGA monitor, previously unavailable to students. Future work will integrate this debugger with GDB to enable powerful debugging within a graphical IDE.

# Table of Contents

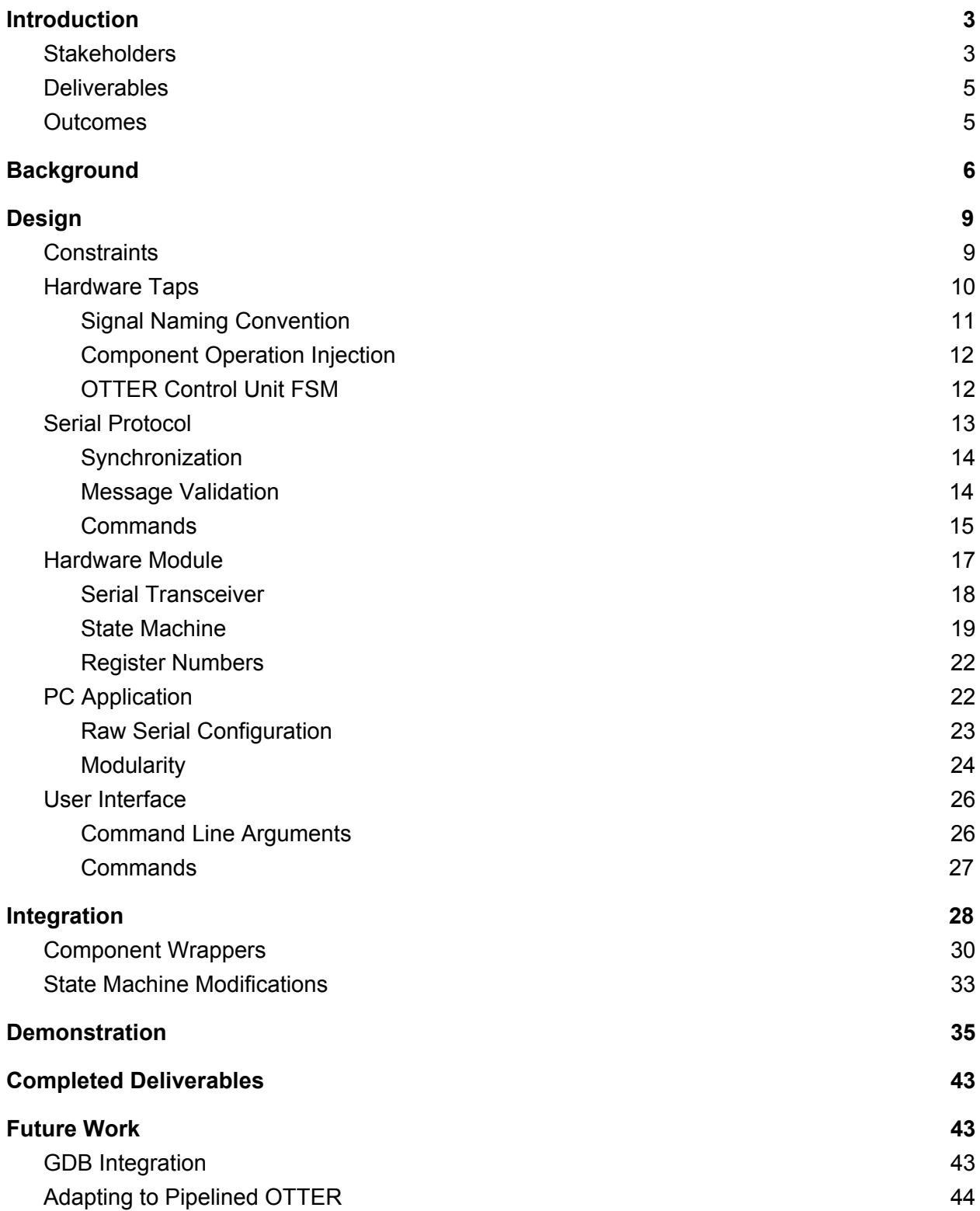

## Introduction

<span id="page-3-0"></span>The OTTER Debugger is a tool for students of CPE 233 (Computer Design and Assembly Language Programming) to enhance their learning experience with implementing the RISC-V ISA in their CPU and writing low-level code to run on it. It consists of an HDL module to be integrated into their OTTER CPU, and a Linux app to run on a PC, which interface with each other via a serial connection. It is typically used for an OTTER implemented in an FPGA on a development board like the Basys3. It provides the student the ability to quickly update the program memory in their OTTER from a binary on the PC, without resynthesizing and reprogramming the FPGA. And it enables them to debug machine code running on their OTTER, by single-stepping, setting breakpoints, and reading/writing registers and memory. It can also help them debug their hardware design to some extent.

## <span id="page-3-1"></span>**Stakeholders**

The project has two primary groups of stakeholders: CPE 233 students, and CPE 233 instructors. Both benefit from this OTTER debugger, and both are likely to contribute to the project's future development as well.

Students will benefit from being able to debug RISC-V code on their OTTER from a software perspective on their PC, when completing assembly language assignment and when developing their own end-of-course project. They will also save a significant amount of time each time they revise a program to be run on their OTTER, as the debugger is able to stream a program binary into the OTTER's memory in seconds. Without the debugger, it can take 5-10

minutes to resynthesize the entire OTTER, because the initial memory contents are treated as source code by the HDL synthesizer.

Students will be the ones to use the provided instructions to integrate the debugger module into their own implementation of the OTTER. The instructions should be sufficiently thorough to enable successful integration, while supporting their learning about digital hardware design.

The project also has room for enhancement, especially integration with GDB, and one or more students may choose to take on future development as part of a class project or senior project. Thus, the project documentation should describe how the design decisions build a foundation for that future development, and how GDB can work with this foundation.

Instructors may choose to make integration of this debugger one of the class assignments. Thus it is helpful to provide a reference integration implementation for testing and analysis purposes. This should not be made public, but made available only to instructors, so students aren't tempted to copy parts of the reference OTTER implementation as they implement their own OTTER.

The project also might be useful for automating the process of grading students' assembly language assignments. Instructors could develop scripts to automatically load a student's code into an OTTER, run it, and inspect the results in registers and memory. This scripting capability is beyond the scope of the current development cycle, but future development of the project may make this possible.

### <span id="page-4-0"></span>**Deliverables**

The primary deliverables are the debugger module written in SystemVerilog and the PC-side debugger app written in C. These will be publicly hosted on GitHub. Another deliverable is the instructions for integrating the debugger module into the OTTER. This will be provided in the design and integration sections of this report. And for instructors, the final deliverable is a reference integration/implementation of the debugger module into an OTTER, which will be tested to ensure all debugger functions work properly. This will be privately hosted on GitHub and access will be provided to any Cal Poly instructor upon request.

### <span id="page-5-0"></span>**Outcomes**

With this debugger, CPE 233 students will be able to more quickly run assembly code on their OTTER. They will also be able to debug such code running on their OTTER, including real-time interaction with any custom hardware attached to their OTTER such as a keyboard or VGA monitor. This interaction with custom hardware is a unique capability that isn't possible with the Spike RISC-V simulator nor with HDL simulation.

This debugger will provide a foundation for future development of the project to interface the PC-side app with GDB. This will enable students to use a popular debugging tool (GDB) to visualize the execution of RISC-V assembly or C code on their own OTTER. They will likely also be able to use graphical IDEs to do the same with a more modern interface.

## **Background**

<span id="page-5-1"></span>Debuggers exist for most computer systems, as they are a nearly indispensable tool for software development. They generally provide a programmer the ability to pause execution of their code on demand or when execution reaches a specific point, step one instruction or source code line at a time, and inspect and even modify memory and register contents. Some systems use debuggers that run within an operating system, while others are debugged on bare-bones

hardware. GDB is a popular and versatile open-source debugger that is designed to work on and with a variety of computer platforms. It is modular and uses well-defined interfaces to connect to other software. Through those interfaces, GDB can be extended to work with a variety of hardware and communicate via a variety of physical connections. While GDB's core provides a text console user interface, it can also be integrated on the user interface side with graphical IDEs to provide a more rich and convenient user interface. Figure 1 illustrates how GDB interfaces with hardware and user interfaces, with the highlighted blocks representing the deliverables of the project's current development cycle

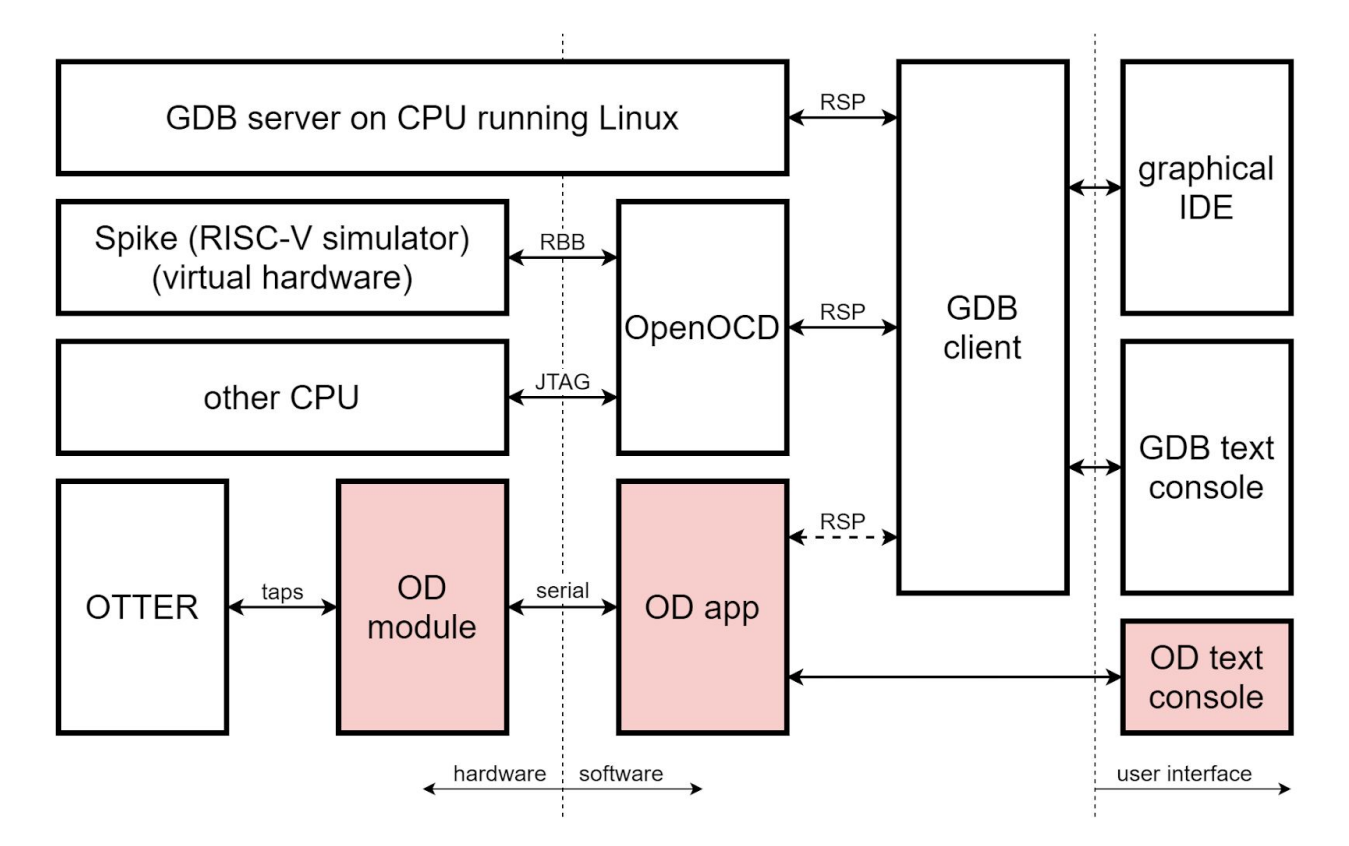

#### *Figure 1 - how GDB interfaces with hardware and user interfaces*

GDB can be broken down into two main components: GDB client and GDB server. Most programmers are familiar with using GDB as a single application, in which case both the server and client components operate in one integrated program. But it's also possible to connect the

GDB client to a remote GDB server over a network connection (which may be routed over an actual network or simply within localhost), in which case the two components communicate with each other using the Remote Serial Protocol (RSP). This is illustrated in figure 1 by a GDB server running on Linux. This protocol is also used to connect the GDB client to other applications that can interface with other hardware that GDB itself doesn't know how to connect to. One such popular application is OpenOCD, which primarily interfaces with hardware via a physical JTAG connection. OpenOCD is also capable of interfacing with Spike, a RISC-V simulator, via another network connection. In both cases, the GDB client sees OpenOCD as a GDB server providing a standard interface to the hardware (physical or simulated).

The future goal of the OTTER debugger (OD), is for the OD app to similarly interface with the GDB client. Although the current project development cycle won't provide that interface yet, design decisions were made with that future integration in mind. In the meantime, the OD app will provide its own text console user interface.

Extending OpenOCD directly was considered, but it was decided to develop the OD app independently from OpenOCD. The primary use case of this debugger is for CPE 233 students who use the Basys3 FPGA development board to implement their OTTER. Since the most convenient connection between the PC and the Basys3 board is a standard serial port encapsulated in the USB protocol, the simplest way to interface with the OD module in the OTTER is to design the OD app to use that serial connection directly. Attempting to use JTAG would require both implementing the JTAG protocol in hardware (separate from the JTAG connection that is used to program the FPGA), and using a special cable to connect that JTAG interface (likely through the PMOD port) to an adapter connected to the PC.

Before this OTTER debugger, students had two main options for debugging RISC-V/OTTER code. They could run their code in a RISC-V simulator such as Spike, but they

would not be able to debug interaction with any custom hardware attached to their OTTER, such as LEDs, switches, or a VGA monitor, and any flaws in their hardware design would be missed. Or they could run their OTTER and RISC-V code in a Verilog simulator, but simulation of custom hardware (especially VGA or keyboard) would be limited and inspection/modification of registers and memory could be cumbersome.

## Design

## <span id="page-8-1"></span><span id="page-8-0"></span>**Constraints**

The project design was influenced significantly by three primary goals: provide a system that students can use in the early stages of implementing their OTTER, make its integration with their OTTER intuitive, straightforward, and low-level, and build a foundation for future integration with GDB.

There are two main approaches to how debuggers interact with the hardware. On a typical x86 PC, debuggers such as GDB work within an environment that has an operating system. They usually set code breakpoints by replacing an instruction with an invalid opcode to trigger an interrupt. Then they read/write memory and registers by executing standard CPU instructions. In other words, software is used to debug software. The other main approach is to tap into the underlying hardware, and read/write memory and registers via an out-of-band hardware interface, often JTAG.

Because students of CPE 233 aren't running an operating system on their OTTER, and they usually don't add interrupt support until later in the course, this project adopted the second approach. They also may want to begin using this debugger before their implementation is

proven correct. As students implement their OTTER, they start with the core functionality, namely memory, registers, program counter, ALU, and FSM. At this point, they begin debugging their implementation to find mistakes in the ALU, instruction decoder, and other components. If the debugger worked by executing instructions on the OTTER to read/write memory/registers, any flaws in the OTTER would confound the debugging attempt.

So by implementing the debugger with direct low-level taps into the relevant components, and keeping all debugging control flow in the dedicated already-proven module and app, the debugger is usable earlier on. And the approach is more intuitive for the students, as they see the direct connection between the debugger and the components being read/written.

The project ultimately aims to build a foundation for future integration with GDB, the popular open-source debugger. GDB is designed in a modular fashion, with any hardware integration (GDB server) separate from the user interface (GDB client), and with a well-defined communication protocol between the two. The next step after this project is to expand the PC-side app to communicate via GDB's client/server protocol so students can run GDB or a graphical interface on top of it, and have it interface with the OTTER through the PC-side app. Thus, the choices made in this project regarding which functionality it provides (e.g. read one register, change the program counter, set a breakpoint, etc) were made after researching the GDB protocol and the minimum functionality it requires to work on any hardware.

## <span id="page-9-0"></span>Hardware Taps

The OD module is designed to have direct low-level read/write access to nearly all of the OTTER's state. This includes every synchronous component: program counter (PC), register file (RF), control/status registers (CSR), memory (MEM), and control unit state machine (CU FSM).

At least while the OTTER is paused, it is able to temporarily override anything the OTTER would normally be doing with the non-FSM components. This is done through "taps," which pass through normal operations when not activated, but give precedence to operations from the debugger when activated.

Note that currently, the OD module will use the taps to process commands even when the OTTER is not paused, though doing so would cause any normal operations to be lost. It expects the OD app to avoid doing so.

The use of these distinct taps keeps the block diagram simple. They minimize the apparent complexity, and help the student focus on the OTTER architecture during the design process. The student can simply ignore the taps when working on the OTTER implementation, as the taps don't impact normal operation until the debugger activates them, generally during a pause.

See the integration section of this report for diagrams of how the taps affect component operation.

### <span id="page-10-0"></span>Signal Naming Convention

For consistency, all the taps use the same signal naming convention, even though the original OTTER design uses different names for the same functionality from one component to the next (e.g. the PC's ld, the RF's en, and the MEM's memWrite all perform the same function). The convention, derived from that of many Xilinx modules, is as follows:

- tap\_en (debugger to component): activate the tap, suppressing normal operations and allowing the debugger to read or write the register/memory
- $\bullet$  tap we (debugger to component): if the tap is activated, perform a write from the debugger rather than a read

- tap addr (debugger to component): if the component stores multiple values, the address/index/ID of the location within the component, otherwise omitted (e.g. PC)
- tap din (debugger to component): the data to write to the component at the given address (if applicable), if the tap is activated (en) and we is asserted
- tap dout (component to debugger): the data read from the component from the given address (if applicable), which is arbitrary if the tap is not activated

### <span id="page-11-0"></span>Component Operation Injection

Operations are injected through the taps by muxing the relevant input signals based on the taps en signal. When tap en is asserted, the underlying component gets its write-enable, address, and data-in signals from the debugger through the tap signals, rather than from the normal data/control path. When the tap is enabled, any normal operation is ignored. The tap dout signal is generally routed directly to the component's normal output. Thus when the tap is not active, data from other addresses will likely appear on this signal, but the debugger ignores it unless it has activated the tap to intentionally read or write.

There are a couple variations to note however. The OTTER is designed with synchronous-read memory, so for the memory component, tap\_dout is meaningful the cycle after the tap is activated, even if the tap is deactivated after a single cycle. And for the program counter (PC), the debugger needs to continually monitor the internal next-pc value for matching against breakpoints. So an additional signal, tap\_next, is included for the PC, and always presents what the PC's output (and tap\_dout) will become after the next clock edge.

#### <span id="page-12-0"></span>OTTER Control Unit FSM

The debugger needs to be able to reset the rest of the OTTER, including the FSM, and pause the FSM between instructions. For the reset, the debugger sits between any external reset signal (e.g. a board button) and the rest of the OTTER. It passes through any external reset, but additionally asserts reset upon request from the OD app.

For pausing, the debugger can assert the cu\_pause signal at any time. But the OTTER FSM will only respond to that at appropriate times, namely right before directing a fetch. The OTTER FSM generally cycles through the fetch, execute, and (for memory loads only) write back states. Before proceeding to the next fetch (or if being reset), it first checks if an interrupt is pending, and if so, goes to the interrupt state for one cycle, during which it jumps the PC to the ISR. The FSM doesn't let the debugger pause the OTTER between an instruction and a jump-to-ISR. This is intended to avoid the situation where the OD app thinks a particular instruction is about to (fetch and) execute, but actually a jump-to-ISR is about to happen first. Instead, pausing is allowed only after any jump-to-ISR. The goal is for all the OTTER's state during a pause, to always represent the state it will be in during the following fetch (after unpaused). Thus, no changes in other parts of the OTTER (e.g. registers, PC, etc) should change on the FSM's transition from paused to fetch.

The FSM gives feedback on its state to the debugger in the form of the paused and pausable signals. The paused signal is high if and only if the FSM is in the paused state. The pausable signal is high in the cycle before the FSM would transition to the fetch state if pause isn't asserted. Note that if a jump-to-ISR (INTER state) is coming first, pausable is not asserted, but if a transition to the paused state is about to occur, pausable remains high. However, once

in the paused state, pausable is held low, as this helps the debugger avoid getting stuck when paused on a hardware breakpoint.

## <span id="page-13-0"></span>Serial Protocol

The OD app and OD module communicate with each other via standard serial. This protocol was chosen because the Basys3 FPGA development boards provide tunneling of a virtual serial port on the PC to RX/TX pins in the FPGA accessible to the logic. By using this, no additional cabling or adapters are needed to operate the debugger. The most common settings were chosen: 1 start bit, 8 data bits, no parity bits, and 1 stop bit. And although the debugger module can be easily configured for an arbitrary speed via a parameter, 115,200 baud was chosen for the default speed. Since each byte takes 10 bits including start and stop, it is possible to transfer data at 11,520 KB/s.

#### <span id="page-13-1"></span>**Synchronization**

To simplify the protocol and avoid any possible race conditions, it was decided to have the OD app initiate all communication, with the OD module only sending data in response to app commands. Also, all communication is done in 32-bit word chunks, as this OTTER configuration operates on 32-bit values for most things, such as addresses, register contents, and most memory accesses.

However, the serial protocol operates one byte at a time, so if the app or PC malfunctions, it's possible for only 1, 2, or 3 bytes to be sent. If the app were then restarted, new words would be treated as part of two words. So a timeout is implemented. If less than a full word is received by the module, and a full second of silence elapses, the partial word is discarded. If the same happens to the app, it simply emits an error and quits. Similarly, if 2

seconds of silence elapse in the middle of a multi-word command or data stream, the module responds with an error and returns to the idle state.

#### <span id="page-14-0"></span>Message Validation

In early testing, data corruption happened sporadically, often related to certain bytes or combinations of bytes sent over the serial port. It was ultimately discovered that there were numerous settings on the PC side, that defaulted to mangling data in various ways, such as translating newlines between Unix and Windows style, treating certain bytes or combinations thereof as control codes, echoing data received, etc. These issues differed on different systems, such as Mac vs Linux vs WSL in Windows.

So to make the protocol more robust, and avoid seemingly random symptoms, a validation scheme was applied to the OD module/app protocol. All command codes are 3 bytes long with a checksum (a simple XOR of the 3 bytes) as the 4th byte. All commands are echoed back to the app so the app knows the command was successfully received. And all subsequent data transferred, such as command arguments or data in either direction, is also run through a checksum algorithm (a simple XOR of all words). The module sends back the total checksum of all data transferred in either direction, as a single word, at the end of the full exchange for that command. The app verifies that it received the expected echo and correct checksum, and reports a communication failure to the user otherwise.

#### <span id="page-14-1"></span>**Commands**

All commands adhere to the following format of data exchange:

- The app sends the command word to the module. (cmd)
- The module replies back with an echo of the command. (echo)
- The app sends any command arguments to the module. (args)
- The app sends any data destined for the OTTER. (wdata)
- The module sends any response data to the app. (rdata)
- If the expected number of words were sent and received, and if the command involved more than just the command word and its echo, then the module finalizes the exchange by sending the checksum of all data transferred in either direction since the command echo. (cksum)

The following commands are currently implemented:

- RESET\_ON: put the OTTER into the reset state (memory can still be written)
	- no args, no wdata, no rdata
- RESET\_OFF: take the OTTER out of the reset state
	- no args, no wdata, no rdata
- WRITE\_MEM\_RANGE: write multiple words to sequential memory locations starting at the specified address
	- $\circ$  args = {addr, num\_words}, wdata = 1+ words, no rdata
- PAUSE: put the OTTER into the paused state (can be combined with reset to pause upon release of reset) after completing the in-process instruction and/or jump-to-ISR
	- no args, no wdata, no rdata
- STEP: proceed to execute the one instruction currently paused at, and return to the paused state (after any pending jump-to-ISR), or just pause if not already
	- no args, no wdata, no rdata
- CONTINUE: unpause the OTTER, resuming continuous execution
	- no args, no wdata, no rdata
- STATUS: report the pause and reset conditions (any possible combination of these two conditions can occur)
	- $\circ$  no args, no wdata, rdata = {bit1: pause, bit0: reset}
- READ MEM: read a single word from memory
	- $\circ$  args = {addr}, no wdata, rdata = 1 word
- WRITE\_MEM: write a single word to memory
	- $\circ$  args = {addr}, wdata = 1 word, no rdata
- READ\_REG: read a single word from a register (PC, RF, or CSR)

 $\circ$  args = {addr}, no wdata, rdata = 1 word

- WRITE REG: write a single word to a register (PC, RF, or CSR)
	- $\circ$  args = {addr}, wdata = 1 word, no rdata
- SET\_HW\_BREAK: set a hardware breakpoint, where execution should pause
	- $\circ$  args = {index}, wdata = {addr}, no rdata
- CLR\_HW\_BREAK: clear a hardware breakpoint
	- $\circ$  args = {index}, no wdata, no rdata

## <span id="page-16-0"></span>Hardware Module

The OD module interfaces between the OTTER and the PC, using the taps to observe and manipulate the OTTER in response to serial protocol commands from the PC. Major components of the module include the serial transceiver (uart\_\*), a state machine, a timeout counter, a set of hardware breakpoint registers and comparators, address and index registers for tracking memory/register addresses and breakpoint indices, persistent pause and reset signals (flip-flops), a register tap splitter for merging the PC, RF, and CSRs into a single register space, and a checksum accumulator.

Some characteristics of the module are parameterized. Since the serial transceiver needs to operate at a specific speed, but the OD module can't independently determine the frequency of its clock signal, there is a parameter that the OTTER must use to inform the OD module of its clock speed. This is passed along to the serial transceiver so it can count the appropriate number of clock cycles between bits sent and received over the serial lines.

The baud and timeout parameters determine the timing of serial communication. The baud rate must match between the OD module and the OD app. The timeouts don't need to match between the module and app, but should be set to high enough values to allow for temporal hiccups in the stream of bytes and words from the PC, while minimizing the chance that a quick restart of the app after a communication glitch will result in misunderstanding between the module and app.

Another parameter is the number of hardware breakpoint registers/comparators to infer. If this is changed, the corresponding macro in the OD app should also be changed to match. The number of breakpoints is a tradeoff between the potential desire for the user (or GDB) to activate many simultaneous breakpoints, and the resource requirements of a register and comparator for each, as well as the gate fanout for connecting one next-PC signal to multiple comparators.

It is important to keep in mind that these parameters have default values in the debugger module, but can be overridden in the parent module (the OTTER) at the point of instantiation. While it is nice to be able to customize the module without touching its source code, one must be careful to not later assume the default values specified in the module source are still in effect.

#### <span id="page-18-0"></span>Serial Transceiver

One of the more complex parts of the module is the serial transceiver. Compared to the system clock speed, serial bits are very slow and span a large number of system clock cycles. If a raw physical serial connection is being used (rather than a virtual one through USB where the signal is already cleaned up), the edges of the signals on the serial lines can be noisy. Thus a serial transceiver should attempt to avoid the noise by either oversampling or simply seeking the temporal center of the bits based on the first edge of the start bit.

As sending and receiving serial communication is widespread among hardware designs, it was decided to not implement this from scratch but obtain a polished implementation from another developer. Modules for sending and receiving at the byte level were obtained from nandland.com (see the references section of this report). These modules (uart\_rx and uart\_tx) signal to their parents when one byte has been completely received or sent. Additional modules to operate at the word level (uart rx word and uart tx word) were then developed on top of the byte-level transceiver, to notify the OD module only when an entire word has been sent or received.

While it is generally a good idea to reset all of a system's state when the reset signal is asserted, an exception was made for the serial transceiver. If the OTTER were reset by an external trigger like a board button, while any serial communication was in progress (as would likely happen if the user were to externally reset the board during an active debugging session), then including the serial transceiver in the reset would result in it getting out of sync with what bit of a byte was currently being sent or received. So the external reset signal was intentionally not routed into byte-level parts of the serial transceiver. This way, if an external reset occurs

mid-byte, it will still be able to finish sending or receiving the entire byte and stay in sync with the OD app.

#### <span id="page-19-0"></span>State Machine

The OD module's state machine sequences responses to and operations in support of commands received from the app. It spends most of its time in the idle state, the only state in which it accepts commands. Once a valid command is received, it begins waiting for arguments, or data as appropriate for the command. If the timeout expires (2 seconds by default) without the module having received the expected words for the command, an error code is sent back to the app, and the FSM returns to the idle state. The FSM also ensures that the serial transmit line is free before initiating transmission of another word. There is no timeout for sending because the serial transceiver simply sends the bits in order without any means of pausing or confirming receipt, thus the FSM won't hang waiting to send.

The following commands are currently supported. This is the same list of commands as above in the serial protocol section, but detailing how the module implements the commands:

- RESET\_ON: sets the mcu\_reset persistent signal (stays set until RESET\_OFF is received)
	- no args, no wdata, no rdata
- RESET OFF: clears the mcu reset persistent signal (stays cleared until RESET\_ON is received)
	- no args, no wdata, no rdata
- WRITE\_MEM\_RANGE: after receiving the starting address and number of words, keeps the memory tap active while writing the subsequent words from the app to sequential memory addresses
- $\circ$  args = {addr, num\_words}, wdata = 1+ words, no rdata
- PAUSE: sets the cu\_pause persistent signal (stays set until STEP or CONTINUE is received) and waits for the FSM to enter the paused state before echoing the command
	- no args, no wdata, no rdata
- STEP: briefly clears cu pause (for one clock cycle), sets it again (stays set until STEP or CONTINUE is received), and waits for the FSM to reenter the paused state before echoing the command
	- no args, no wdata, no rdata
- CONTINUE: clears the cu\_pause persistent signal (stays cleared until PAUSE is received or a hardware breakpoint is hit)
	- no args, no wdata, no rdata
- STATUS: reports the state of the mcu\_reset and cu\_pause persistent signals to the app
	- $\circ$  no args, no wdata, rdata = {bit1: pause, bit0: reset}
- READ\_MEM: activates the memory tap to read a single word from the specified address in memory, waits one cycle for the data to arrive from memory, and sends it to the app
	- $\circ$  args = {addr}, no wdata, rdata = 1 word
- WRITE\_MEM: receives a single word from the app and activates the memory tap to write it to the specified address in memory
	- $\circ$  args = {addr}, wdata = 1 word, no rdata
- READ REG: activates one of the register taps to read a single word from the specified register (address determines PC, RF, or CSR), and sends it to the app
- $\circ$  args = {addr}, no wdata, rdata = 1 word
- $\bullet$  WRITE REG: receives a single word from the app and writes it to the specified register (address determines PC, RF, or CSR)
	- $\circ$  args = {addr}, wdata = 1 word, no rdata
- SET HW BREAK: sets the specified (by index) hardware breakpoint to the given address and activates it, which triggers a pause if and when the program counter changes to the address
	- $\circ$  args = {index}, wdata = {addr}, no rdata
- CLR\_HW\_BREAK: deactivates the specified (by index) hardware breakpoint
	- $\circ$  args = {index}, no wdata, no rdata

### <span id="page-21-0"></span>Register Numbers

The OTTER debugger considers the program counter (PC), general purpose registers (RF), and control/status registers to all be just registers in a broad sense, with unique numbers to distinguish them. This mimics the behavior of Spike when attached through OpenOCD to GDB. The module routes tap activations and operation details to the appropriate component's tap based on the register number. The register numbers are translated as follows:

- 0-31: RF
- 32: PC
- $\bullet$  65-4160: CSR (register number = CSR # + 65)
- others: undefined behavior

The 4 CSRs currently implemented in the reference OTTER are as follows, though more can be added to the OTTER without any revision to the debugger, as the OD module simply subtracts 65 and passes it on to the CSR component.

- mstatus: CSR 0x300 (768), OD register number 833
- mie: CSR 0x304 (772), OD register number 837
- mtvec: CSR 0x305 (773), OD register number 838
- mepc: CSR 0x341 (833), OD register number 898

## <span id="page-22-0"></span>PC Application

The OD app bridges the gap between the user (or GDB client in the future) and the hardware. It communicates with the OD module using the serial protocol, programs the OTTER on startup, and optionally enters an interactive debug mode where the user can use all the commands that the OD module supports (see the user interface section of this report).

#### <span id="page-22-1"></span>Raw Serial Configuration

The app needs unfiltered unmodified access to the serial port, as communication with the OD module uses a binary protocol with no regard for the nuances of newlines in various operating systems or cursor/formatting control codes. It was a bit of a challenge determining all of the necessary flags for configuring the Linux serial driver (through the tcsetattr library call) to simply pass all bytes along unmodified. By default, the driver does special stuff when certain control codes are sent over the line. It also sometimes echoes data received, and/or translates newlines between Unix and Windows style.

At one point, random fuzzing was performed with the hardware simply calculating and echoing a checksum of all data received. When the checksum didn't match, subsets of the random data were retried until the exact byte sequence that was being mangled was identified. What was sufficient on one system turned out to be insufficient on another, but after a few iterations, it appears that all such issues have been resolved. The article from Michael Sweet at

the University of Minnesota was invaluable in tracking down some of the remaining configuration flags.

In case the app is being used on a system on which other serial apps expect all the default behavior, the app saves all the serial configuration on startup, and registers a Ctrl-C signal handler and an exit handler so it gets a chance to restore the serial configuration before the app exits.

#### <span id="page-23-0"></span>**Modularity**

The app is written with many small functions, building up from simply sending or receiving a word, to waiting for timeouts and expecting certain responses, to handing all communication for a specific OD command. This will make future development easier, when higher-level functions are written to translate GDB commands to sequences of OD commands.

At the lowest level, the send\_word and recv\_word functions ensure that an entire word is sent or received, handling error cases, incomplete transmission, and user interrupts (Ctrl-C). They rely on the serial configuration at app startup for specifying how much time is allowed between bytes and how many bytes it waits for. The termios article from unixwiz.net was helpful in understanding how timeouts vs minimum bytes can be balanced.

The wait readable function deals with any timeouts between the words of a command exchange. This allows for a longer time between words than between bytes. The OD module-app protocol always transfers whole words at a time, but there could theoretically be small delays between words for certain commands that wait for some action to occur or complete before proceeding.

The expect  $*$  functions help higher-level functions streamline handling of the protocol. For example, expect word is used when receiving from the module and only one response is

correct, such as the correct checksum or matching command echo. The expect\_any\_word function simply encapsulates the timeout handling, while not restricting the response to a particular word, and the expect\_timeout function could be useful in the future if needed to ensure the line is idle at startup or after a command.

Checksums are used on all communication, so there is a macro (APPLY\_CMD\_CKSUM) for applying the checksum to command codes, and a function (verify checksum) for verifying that the correct checksum is received from the module at the end of a command exchange. A global variable is used to accumulate the checksum on all data sent or received after the command echo.

For long-running commands such as WRITE\_MEM\_RANGE which is used for programming the OTTER (writing a program binary to instruction memory) at app startup or on request, the function flush\_and\_show\_progress is used to provide feedback to the user on the completion percentage.

Built upon that foundation, there are functions for each of the OD commands as follows:

- RESET\_ON: enter\_reset\_state
- RESET\_OFF: exit\_reset\_state
- $\bullet$  WRITE MEM RANGE: write mem range, which is factored into a few other unmentioned functions
- PAUSE: set\_paused\_status
- STEP: single\_step
- CONTINUE: clear\_paused\_status
- STATUS: get\_status
- READ MEM: read mem
- WRITE\_MEM: write\_mem
- READ REG: read reg
- WRITE\_REG: write\_reg
- SET\_HW\_BREAK: set\_hw\_breakpoint
- CLR\_HW\_BREAK: clear\_hw\_breakpoint

## <span id="page-25-0"></span>User Interface

In lieu of future GDB integration, a barebones user interface is provided by the OD app. It simply enables the user to issue all of the above-mentioned commands through their respective functions. The app always programs the OTTER on startup by using write mem range to send the contents of a binary file, after putting the OTTER into reset with enter reset state. Then if the user opts for debug mode, it pauses the OTTER (set paused status) before releasing the reset (exit reset state) so execution pauses at the written program's first instruction. If not using debug mode, the OTTER is released from reset without pausing, useful for simply running a program on the OTTER that was compiled on the PC.

#### <span id="page-25-1"></span>Command Line Arguments

When running the OD app, the user must specify a binary file to program the OTTER with, as the first command-line argument.

The user must also specify the serial port to use as the second argument. On Linux, virtual serial ports routed over USB (as is the case for the Basys3 board), are usually named like "/dev/ttyS1" where the number 1 may differ. No auto-select feature is offered, but the OD protocol is sufficiently rigid that it is obvious if a non-OD serial device is specified; the command echo or data checksum will make it clear to the app whether it's talking to the OD module. One

should keep in mind that the Basys3 provides two virtual serial ports, one for configuring the FPGA (used by Vivado to write a bitstream) and the other for communicating with logic in the FPGA (the OTTER).

If the word "DEBUG" (all caps) is given as the third argument, the interactive debug mode is entered. Otherwise, the app exits after simply programming the OTTER.

### <span id="page-26-0"></span>**Commands**

Once in interactive debug mode, the app uses the readline library to provide a featureful command prompt, including history accessible by the up and down keys and filename completion with the tab key. Developers need to have the libreadline-dev (for Ubuntu, might differ for other distros) package installed when compiling the OD app.

Commands can be given by their full name or by their first 1 or 2 letters as detailed below. Arguments (if any) are separated by spaces. Numbers can be provided in hex (0x prefix), octal (0 prefix), or decimal (no prefix). The list of commands and their usage, as well as some notes, can be obtained by entering "help" or "h" at the prompt. Enter "quit" or "q" to exit the app.

- RESET\_ON: reset or r
- RESET\_OFF: unreset or u
- WRITE\_MEM\_RANGE: wfile or wf
- PAUSE: pause or p
- STEP: step or s
- CONTINUE: continue or c
- STATUS: status or st
- READ MEM: rmem or rm
- WRITE\_MEM: wmem or wm
- READ REG: rreg or rr
- WRITE\_REG: wreg or wr
- SET\_HW\_BREAK: bset or bs
- CLR\_HW\_BREAK: bclear or bc

It is important to remember that because the OD module can only send data to the app in direct response to a command from the app, the app will not receive a notification when a breakpoint is hit. The user currently must periodically check the OTTER's status with the status command. In the future, this could be improved by having the app poll the module in the background, so the app can remain responsive for an on-demand pause command while also notifying the user if the OTTER pauses at a breakpoint.

## Integration

<span id="page-27-0"></span>Integration of the OTTER debugger module into an OTTER requires a number of steps: instantiating the module in the OTTER's main module, inserting the debugger into the reset signal path, rerouting the IO address and data output signals through the memory module, adding serial receive and transmit signals and routing them to the top-level module, creating wrapper modules around the tapped components, modifying the FSM to include a paused state and related signals, and connecting everything with appropriate signals. Figure 2 shows a high-level diagram of a completed integration. Further details follow.

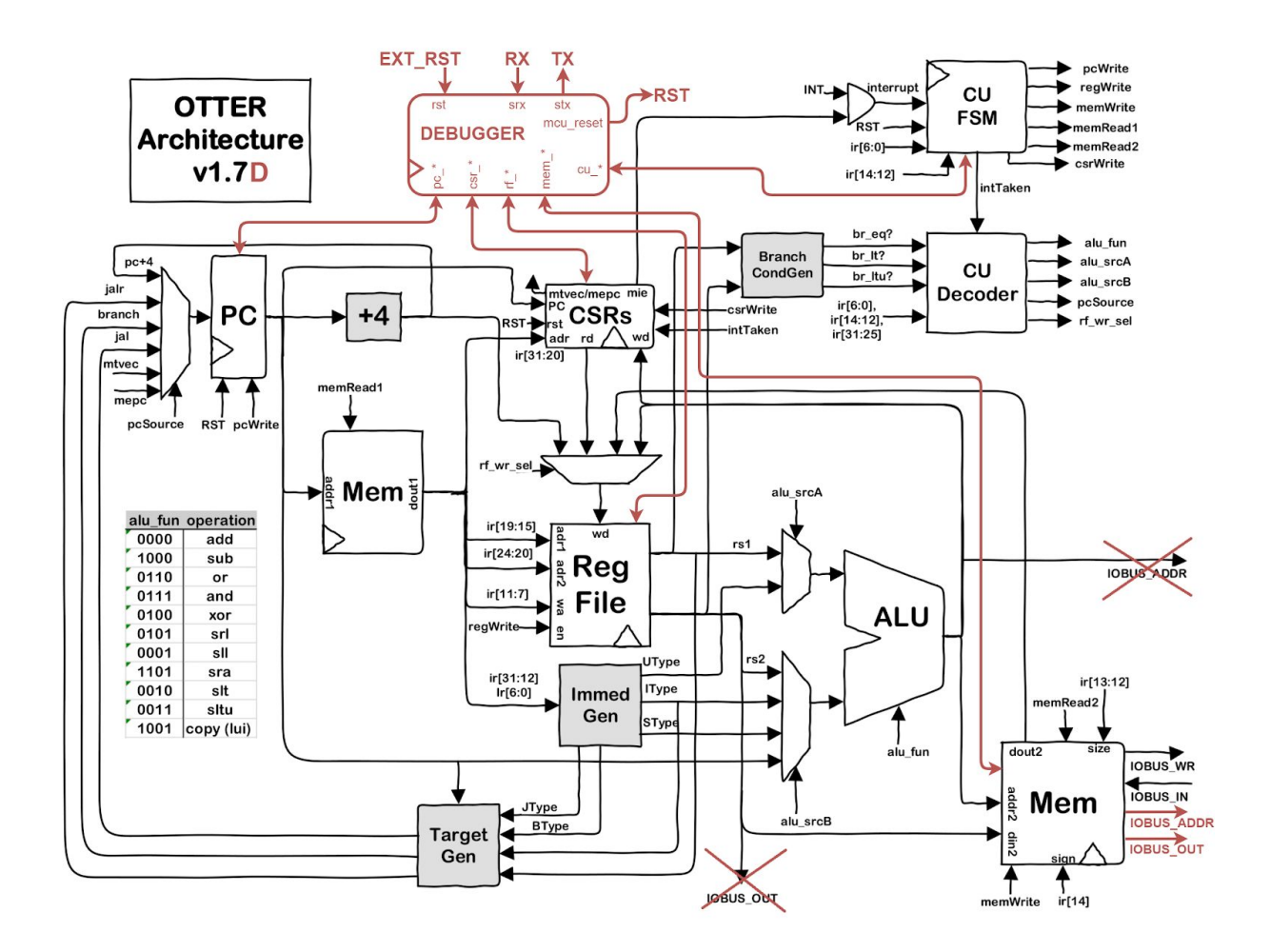

*Figure 2 - high-level block diagram*

#### *(credit to Joseph Callenes for original diagram in black)*

Instantiating the debugger in the main module is straightforward for students at this point. The reset signal needs to be rerouted though, so the debugger can cause a reset of the CPU both on demand and in response to the original reset signal (e.g. a button on the board). One way to achieve this is to just rename the main module's RST input to EXT\_RST, and leave all other references to RST as is. The desired result is that the external reset signal is only routed to the debugger's rst input, and all other components (e.g. PC, CSR, FSM) are reset only by the debugger's mcu\_reset output.

Before adding the wrapper around the memory module, route the IO address and data output signals through the memory module so that the debugger can access external memory-mapped devices through the memory system. This can be accomplished by adding IOBUS ADDR and IOBUS OUT outputs to the memory module, assigned to the addr2 and din2 inputs respectively within the memory module. Then adjust the routing in the main module accordingly.

To connect the debugger to the PC-side app via standard serial, add a RX input and a TX output to the OTTER's main module, and route them to the debugger. Also route them through the external top-level module appropriately and update the constraints to connect them to the RS-232 signals on the Basys3.

The signals shown in figure 2 that have arrowheads at both ends represent groups of signals, some in one direction and some in the other. Signals should be created in the OTTER's main module to link the ports on the debugger to the appropriate components, for example linking rf\_addr and rf\_dout on the debugger module to tap\_addr and tap\_dout respectively on the RF module's wrapper (see next section), and linking cu\_pause and cu\_paused on the debugger module to pause and paused respectively on the CU FSM module.

## <span id="page-29-0"></span>Component Wrappers

The debugger needs to be able to inject read and write operations to the program counter (PC), general register file (RF), control/status register file (CSR), and memory system (MEM). If it is desired to avoid modifying those four modules directly, wrappers can be added around them as illustrated in figures 3-6. The instantiations of the four modules should then be updated in the OTTER's main module to refer to the wrappers. Then connect all the tap signals from the debugger to the wrappers.

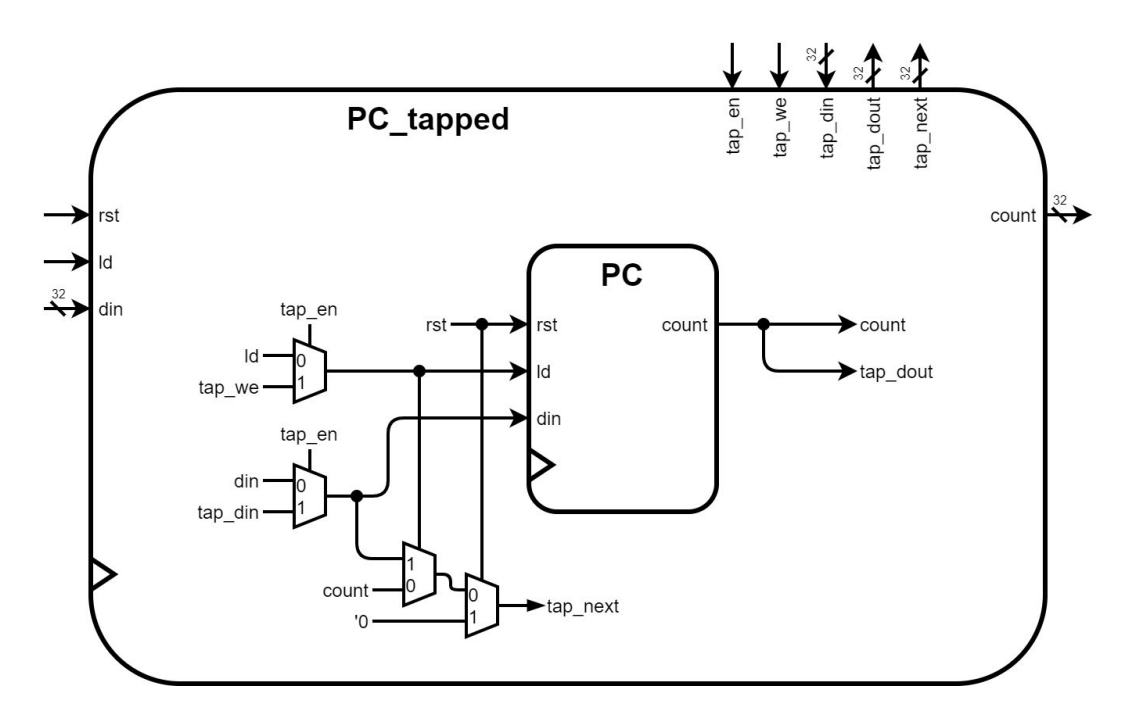

*Figure 3 - wrapper for PC*

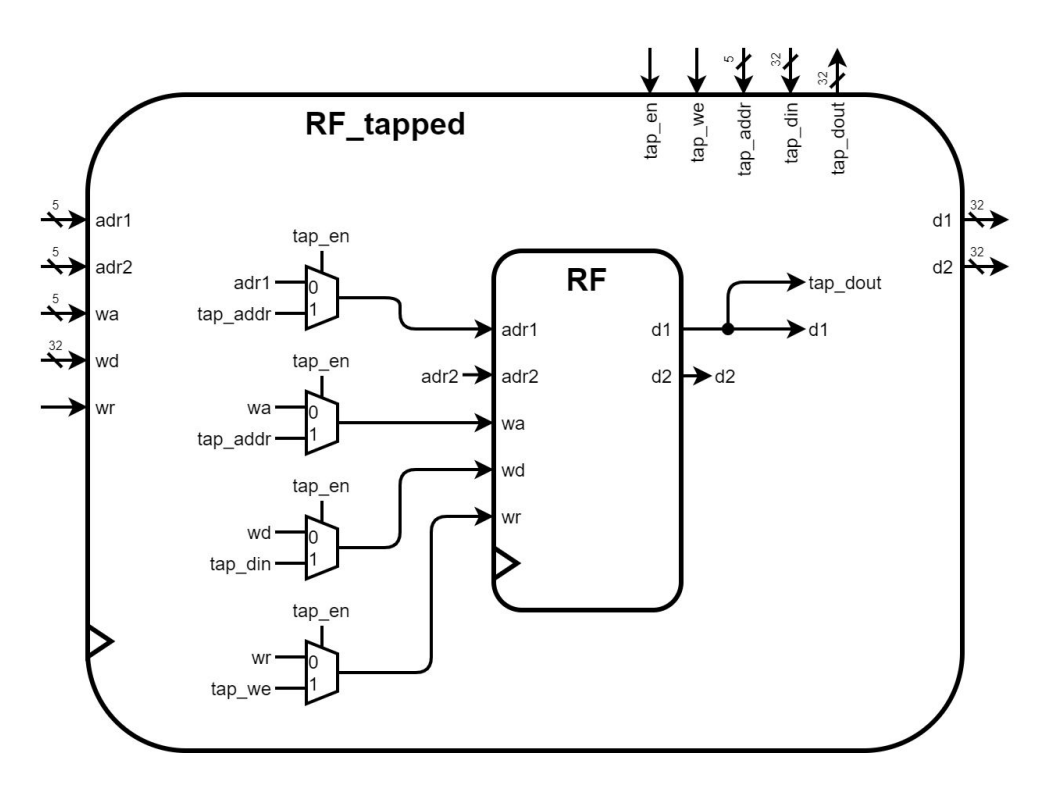

*Figure 4 - wrapper for RF*

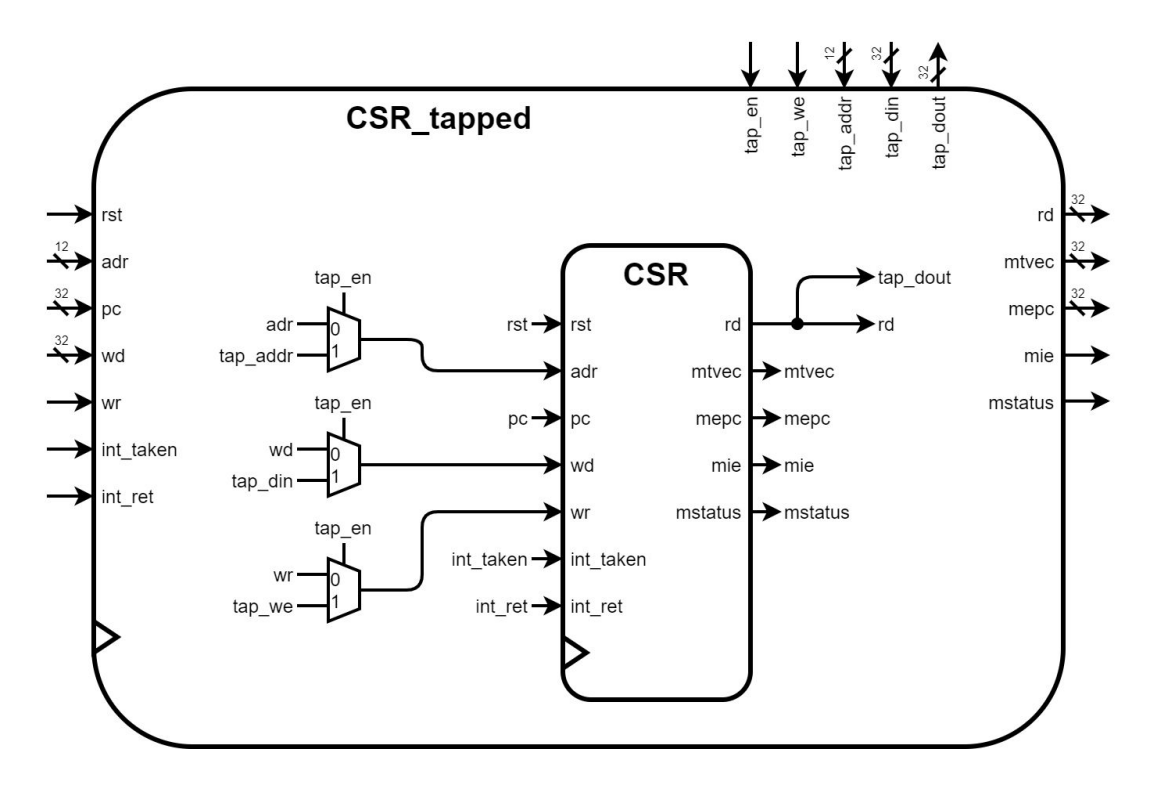

*Figure 5 - wrapper for CSR*

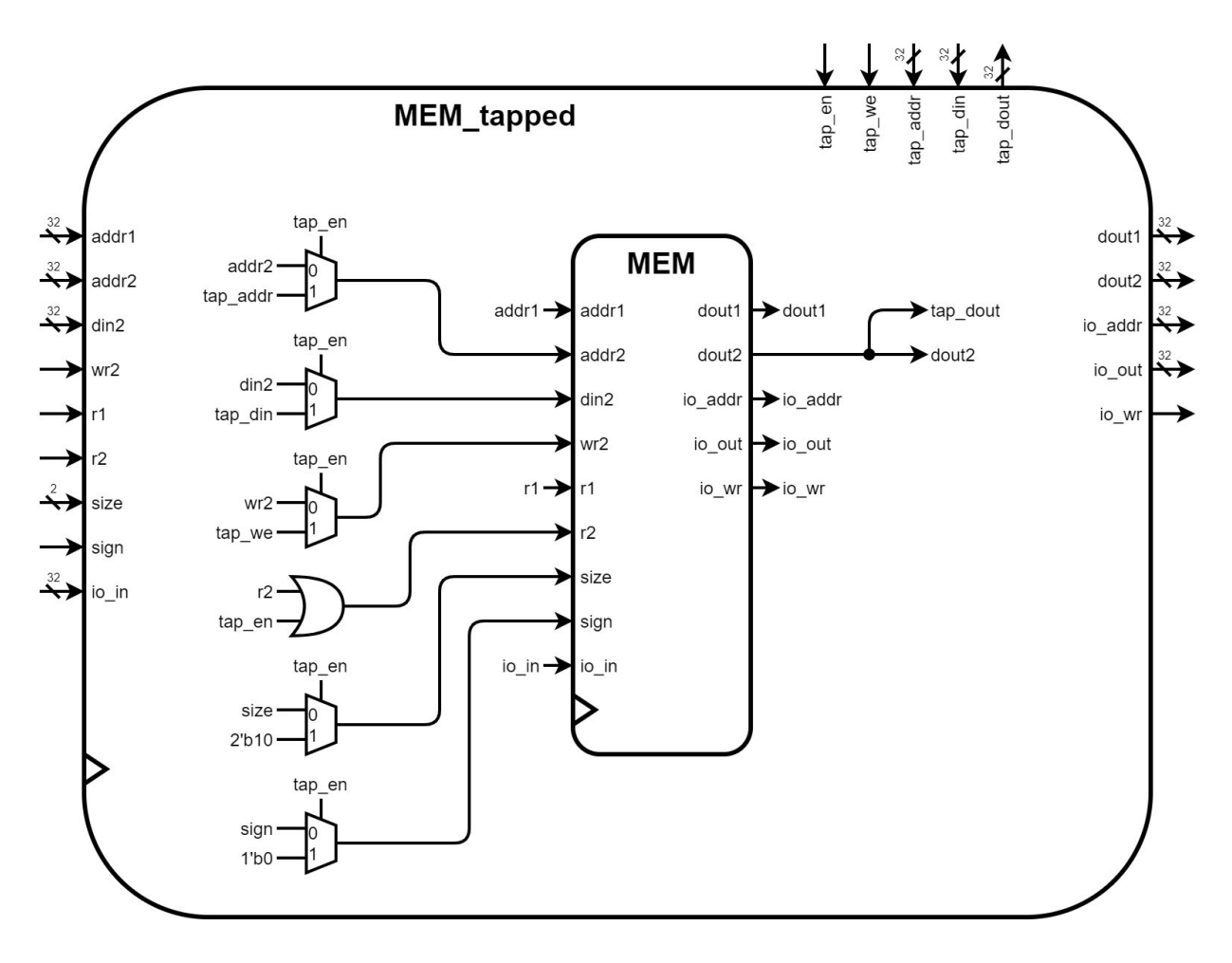

*Figure 6 - wrapper for MEM*

## <span id="page-32-0"></span>State Machine Modifications

A new paused state (PAUSED) should be added to the OTTER's FSM, which should come before the fetch state but after the interrupt-jump state (INTER). Figure 7 shows the resulting state diagram in a simplified form. Details on outputs such as pcWrite, regWrite, etc are omitted since students usually work out those details as an assignment. No changes to those should be necessary for the debugger integration. However note that it is critical that the PC updates to the new address (from which the next instruction will be fetched) on the transition to the paused state, not on the transition from the paused state to the fetch state. The same

applies to any other action taken between instructions, such as writing to a register. While paused, the debugger expects that all registers (including CSR and PC) and memory are as they will be during the following fetch.

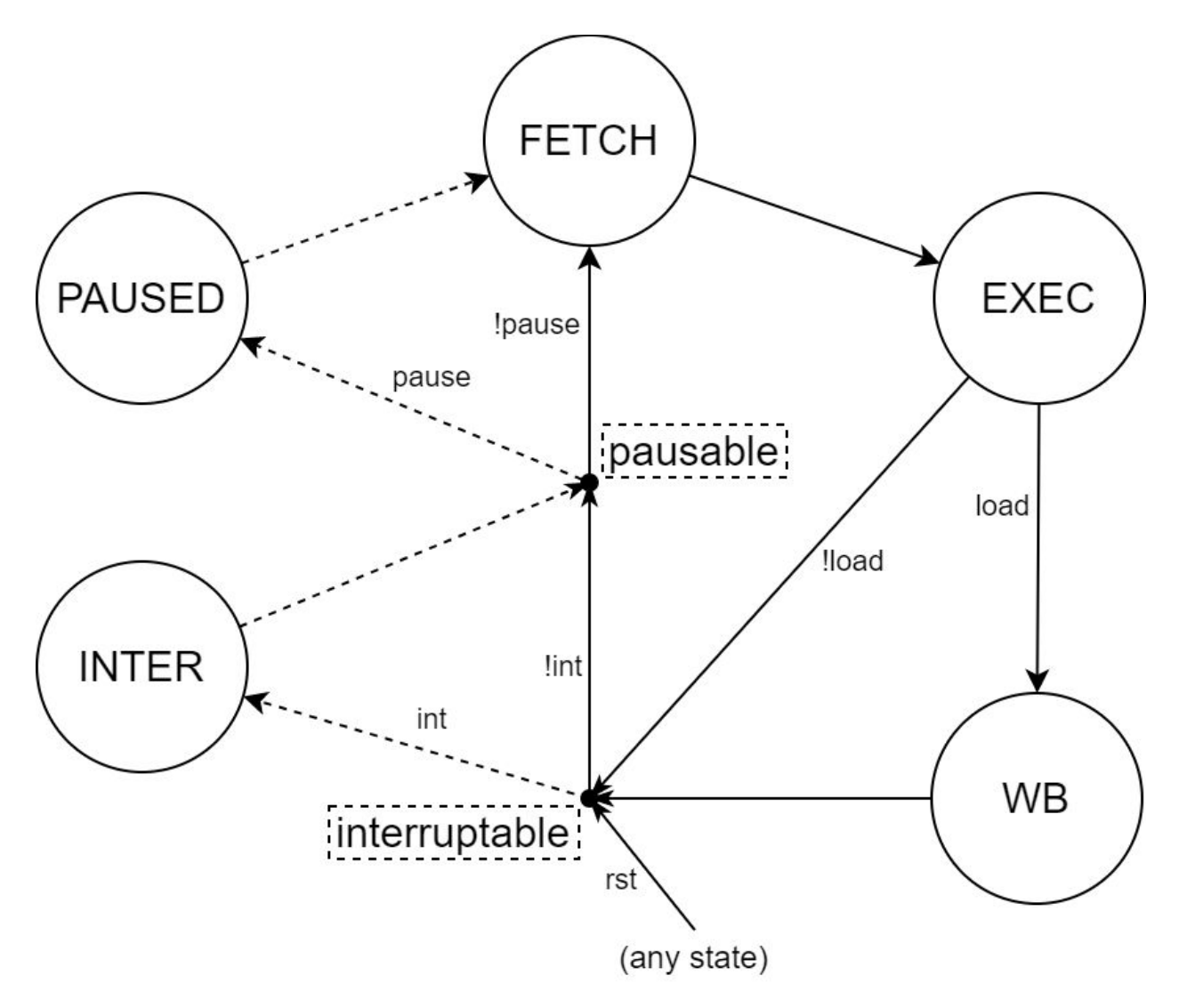

*Figure 7 - modified state diagram*

This form of state diagram, with intermediary points between states, may be unfamiliar to students. Those points (the small solid black circles) are not states. They are just a more intuitive representation of the numerous possible transitions between states. For example, there is a transition from EXEC to PAUSED that occurs if load is false, int is false, and pause is true.

And if that transition is to occur on the next clock edge, the pausable signal (a Mealy output) should be asserted. Similarly, there is a transition from WB to INTER that occurs if int is true, regardless of load or pause, and in such a case, pausable should not be asserted.

Note that load is a shortcut for the current instruction opcode being a load instruction, in which case, the writeback (WB) is needed to finish the instruction before proceeding. The pausable signal, which is routed to the debugger, should only be asserted when the FSM would consider the pause signal, which is only right before a fetch (unless about to pause). The interruptible signal is not routed outside the FSM, but may be helpful internally. Note that interrupt-jumps take precedence over pausing, to avoid the debugger thinking an instruction is about to fetch and execute while actually a jump to the ISR would occur first.

## **Demonstration**

<span id="page-34-0"></span>Figures 8-17 show operation of the OD app connected to the reference OTTER integration, running in Ubuntu within WSL1 on Windows 10. Figure 8 shows the usage page. In figure 9, the OTTER is simply programmed with the test\_all program, after which the program is running on the board as normal. The board switches 2, 1 and 0 are set to up, up, and down respectively, so the tests run at human-readable speed and any errors will cause the test suite to pause with an error code. In figure 10, the OTTER is programmed again but this time debug mode is entered, and the OTTER is initially placed in the pause state at the first instruction before prompting for commands. The various combinations of pause and reset are then demonstrated.

In figure 11, OTTER memory is written in bulk from a file, then written, read, and reread individually. Memory access is not permitted when the OTTER is running normally, as activating

the memory tap would cause normal memory operations to be ignored briefly. In figure 12, various registers are read, written, and reread, namely t0 (OD register 5), the program counter (OD register 32), and mtvec (OD register 838). Register access is not permitted when the OTTER is running normally, for the same reason as for memory access. Note that some registers are unwritable (e.g. mtvec) while the OTTER is in reset; writes in such a case simply fail silently because the hardware reset overrides those writes to keep the registers in a desired initial state.

The app keeps a cached copy of the OTTER's status, updating it when status-changing commands complete. However keep in mind that the app currently doesn't know if a breakpoint is hit, so it may think the OTTER is running when it's actually paused, hence the suggestion for the user to request a status check. Unfortunately, if the OTTER were reset by an external signal (e.g. a board button), the app would not be aware if it was now running while the app's last knowledge was that it was paused. Future development of the app could add a status check before every command, at the expense of more serial traffic.

Figure 14 demonstrates a simple debugging session over a couple lines of the test\_all program highlighted in figure 13 (from an independent text editor viewing the program.dump for test all). At each instance in the screenshot where the status (st) command was run twice in a row, there was a gap of time between, during which the lights on the board were watched until they stopped changing. The second status command confirmed that execution had actually paused. After each time the OTTER paused, the program counter was read (register 32), and when relevant, the next machine instruction was read from memory at the corresponding address.

Elaborating on figure 14, while the test\_all program is running on the OTTER, a breakpoint is set at the first of those lines (the addi instruction). When the OTTER eventually

pauses at that instruction address, the value in ra (register 1) is checked, the OTTER is single-stepped through the addi, and ra is checked again to confirm that it changed to the desired value. Before executing the following lw instruction, t5 (register 30) and the memory that the lw will target are read. After single-stepping through the lw, t5 is read again to confirm that it changed to the value in memory. Then the first breakpoint is cleared and two others are set for other points in test all. Since test all loops through all tests repeatedly, it is expected that the two new breakpoints will be hit repeatedly in alternating order. Continuing the OTTER a few times confirms that the first breakpoint is no longer active and the two new ones are hit as expected. When GDB integration is complete, this process will be simpler and the appropriate lines of the test all code will be displayed automatically in GDB as execution is paused or breakpoints are hit.

Finally, figures 15-17 demonstrate reading and writing custom hardware attached to the OTTER from the debugger, specifically the switches and 7-segment display respectively on the Basys3 board. Note that in some OTTER wrapper implementations, including the reference one currently, the 7-segment display is write-only, and reads will always return 0.

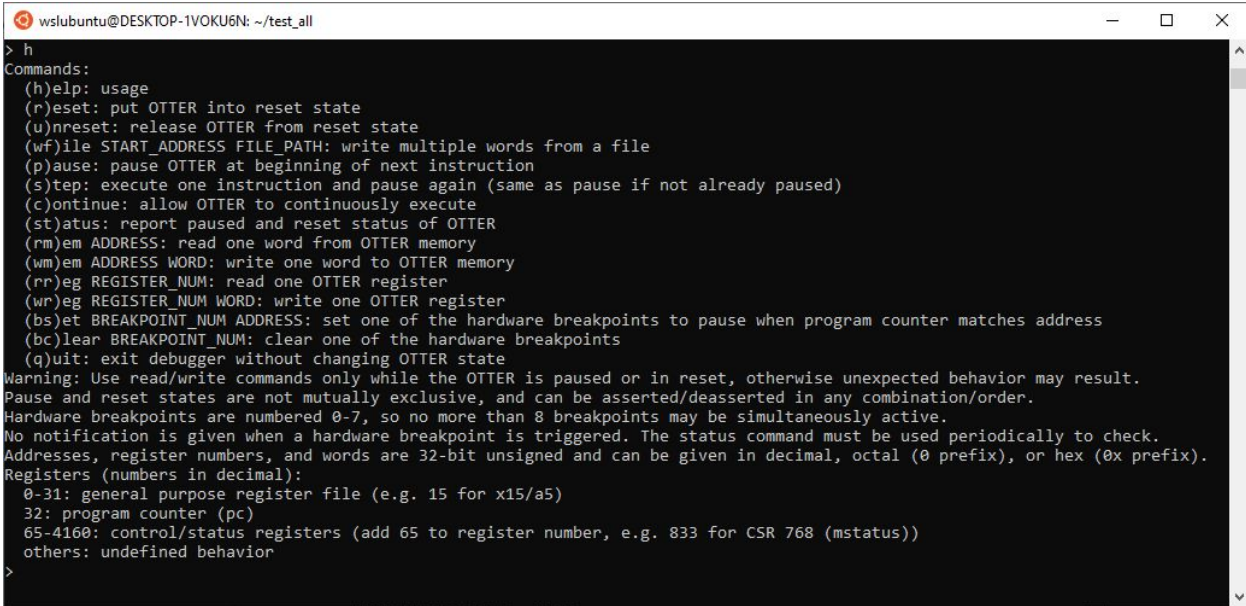

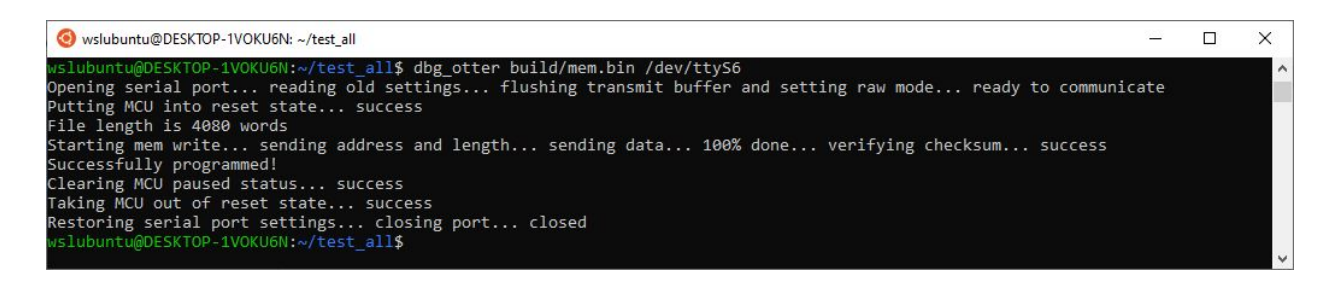

#### *Figure 9 - programming only*

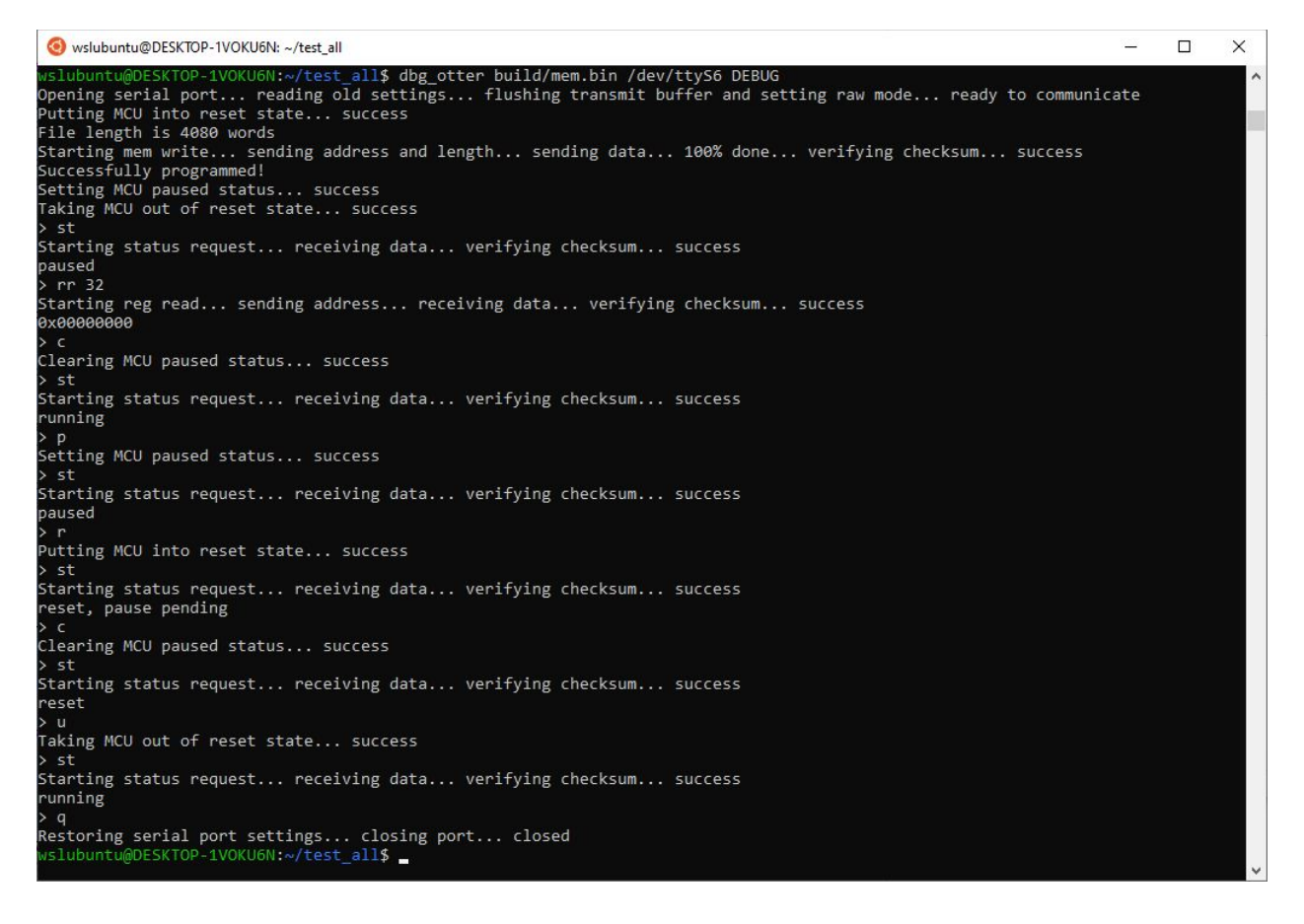

*Figure 10 - programming and debugging, testing reset/pause status combinations*

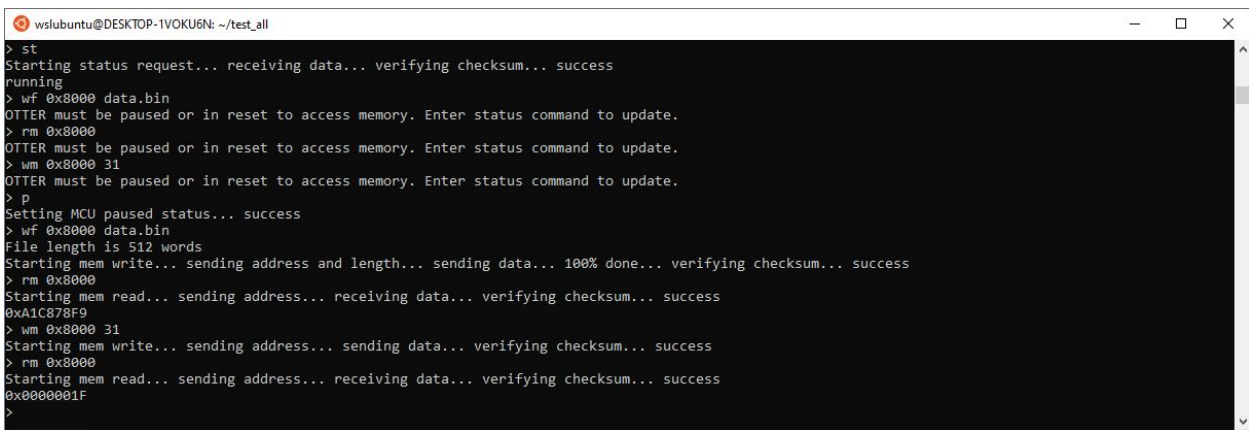

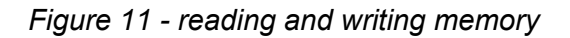

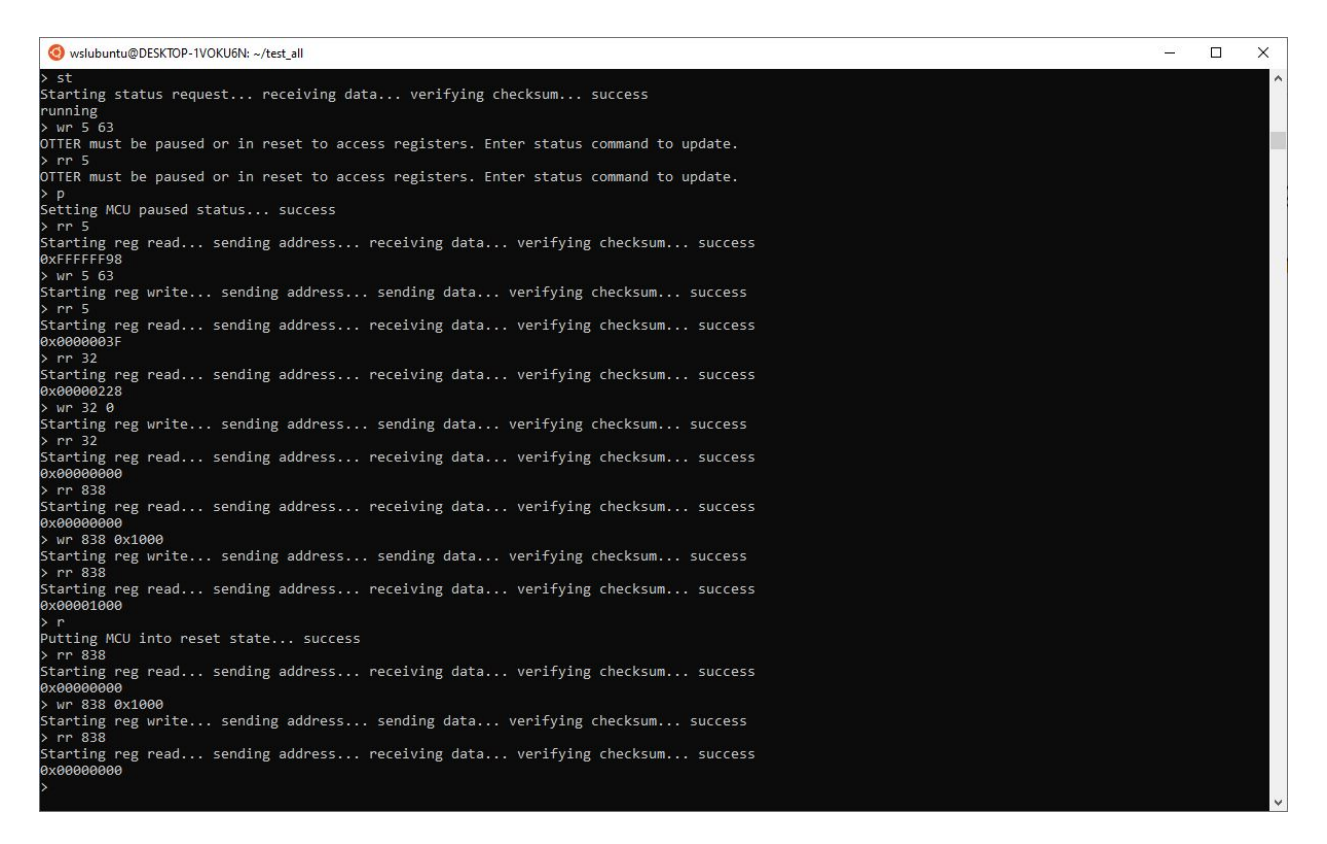

*Figure 12 - reading and writing registers*

| 4190. | <i>alutuvul</i> | 407 \LG11/                                                      |
|-------|-----------------|-----------------------------------------------------------------|
| 273c: | ffffe097        | ra, Oxffffe<br>auipc                                            |
| 2740: | acc080e7        | $-1332$ (ra) # 208 <update test=""><br/>jalr</update>           |
| 2744: | 00002097        | auipc<br>ra, 0x2                                                |
| 2748: | 81c08093        | ra.ra. $-2020 \pm 3f60$ <tdatllw><br/>addi</tdatllw>            |
| 274c: | 0080af03        | $lw$ $t5,8(ra)$                                                 |
| 2750: | 0ff0leb7        | lui t4, Oxff01                                                  |
| 2754: | ff0e8e93        | t4, t4, -16 # ff00ff0 <delay cnt+0xfe0cdb0=""><br/>addi</delay> |
| 2758: | 00400193        | $11$ gp, 4                                                      |
| 275c: | 01df0463        | beg t5, t4, 2764 <lw test+0x78=""></lw>                         |
| 2760  | Ad5fd06f        | $234 \angle$ fail><br>÷.                                        |

*Figure 13 - section of test\_all to be debugged, displayed in an external editor*

| wslubuntu@DESKTOP-1VOKU6N: ~/test all                                                                                        | $\Box$ | $\times$ |
|----------------------------------------------------------------------------------------------------|--------|----------|
| > st<br>Starting status request receiving data verifying checksum success<br>running                                         |        | Α        |
| $>$ bs $\theta$ $\theta$ $\times$ $26ec$<br>Starting breakpoint set sending index sending address verifying checksum success |        |          |
| > st<br>Starting status request receiving data verifying checksum success<br>running<br>$>$ st                               |        |          |
| Starting status request receiving data verifying checksum success<br>paused<br>> rr 32                                       |        |          |
| Starting reg read sending address receiving data verifying checksum success<br>0x000026EC<br>$>$ rm $0x26ec$                 |        |          |
| Starting mem read sending address receiving data verifying checksum success<br>0x00000513<br>> rr 10                         |        |          |
| Starting reg read sending address receiving data verifying checksum success<br>0x0000FFFF<br>> s                             |        |          |
| Single-stepping MCU success<br>> rr 32                                                                                       |        |          |
| Starting reg read sending address receiving data verifying checksum success<br>0x000026F0<br>> rr 10                         |        |          |
| Starting reg read sending address receiving data verifying checksum success<br>0x0000000<br>> rm 0x26f0                      |        |          |
| Starting mem read sending address receiving data verifying checksum success<br>0x00A62023<br>> rr 12                         |        |          |
| Starting reg read sending address receiving data verifying checksum success<br>0x11080000<br>> rm 0x11080000                 |        |          |
| Starting mem read sending address receiving data verifying checksum success<br>0x0000000                                     |        |          |
| > 5<br>Single-stepping MCU success<br>> rr 32                                                                                |        |          |
| Starting reg read sending address receiving data verifying checksum success<br>0x000026F4                                    |        |          |
| > rm 0x11080000<br>Starting mem read sending address receiving data verifying checksum success<br>0x0000000<br>> pc 0        |        |          |
| Starting breakpoint clear sending index verifying checksum success<br>> bs 1 0x2864                                          |        |          |
| Starting breakpoint set sending index sending address verifying checksum success<br>> bs 2 0x2a48                            |        |          |
| Starting breakpoint set sending index sending address verifying checksum success<br>$\geq$ $\in$                             |        |          |
| Clearing MCU paused status success<br>> st                                                                                   |        |          |
| Starting status request receiving data verifying checksum success<br>running<br>> st                                         |        |          |
| Starting status request receiving data verifying checksum success<br>paused<br>> rr 32                                       |        |          |
| Starting reg read sending address receiving data verifying checksum success<br>0x00002864<br>$\geq$ c                        |        |          |
| Clearing MCU paused status success<br>> st                                                                                   |        |          |
| Starting status request receiving data verifying checksum success<br>running<br>> st                                         |        |          |
| Starting status request receiving data verifying checksum success<br>paused<br>> rr 32                                       |        |          |
| Starting reg read sending address receiving data verifying checksum success<br>0x00002A48<br>> c                             |        |          |
| Clearing MCU paused status success<br>> st                                                                                   |        |          |
| Starting status request receiving data verifying checksum success<br>running<br>> st                                         |        |          |
| Starting status request receiving data verifying checksum success<br>paused<br>$>$ rr 32                                     |        |          |
| Starting reg read sending address receiving data verifying checksum success<br>0x00002864                                    |        |          |

*Figure 14 - debugging session including single stepping and breakpoints*

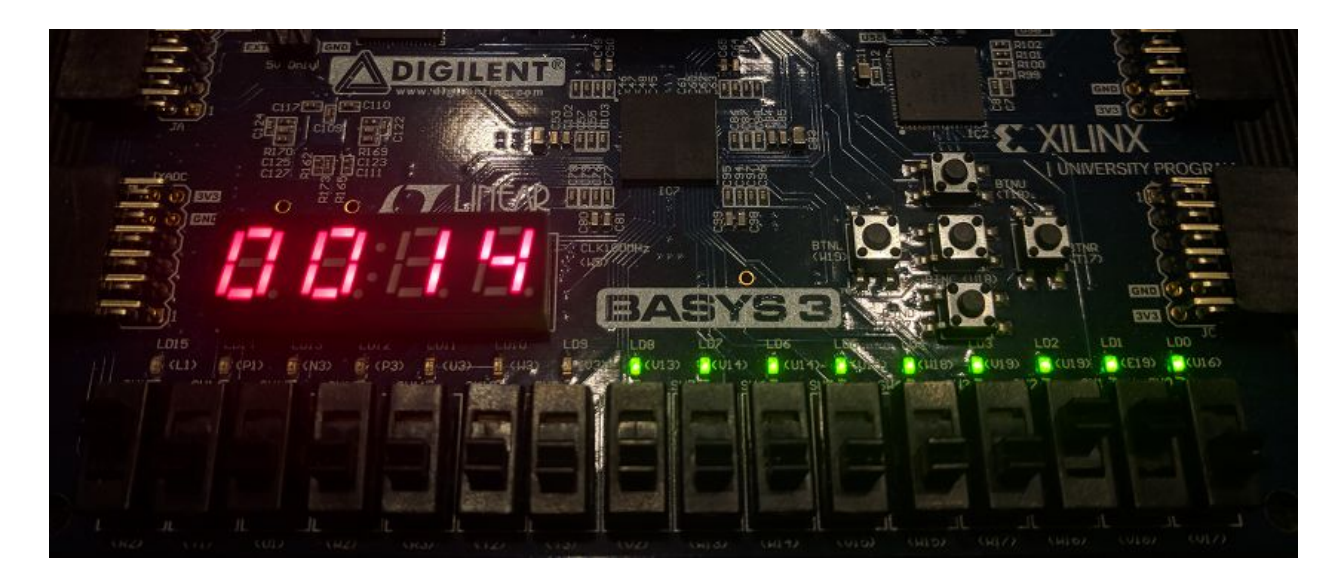

*Figure 15 - before reading and writing devices*

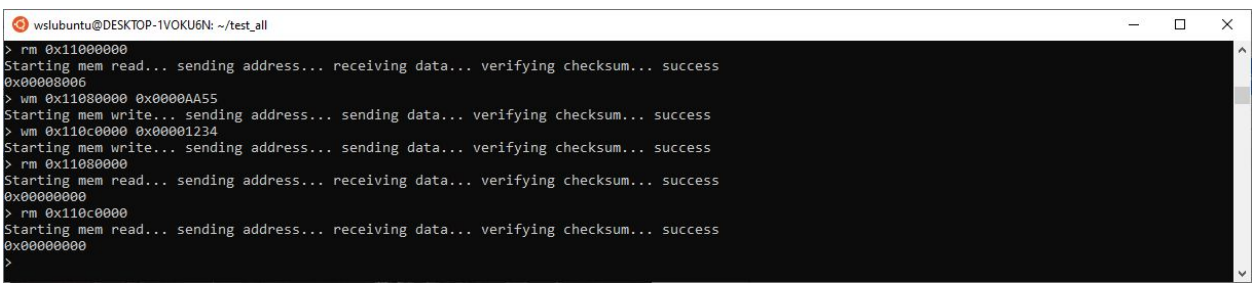

*Figure 16 - reading and writing devices*

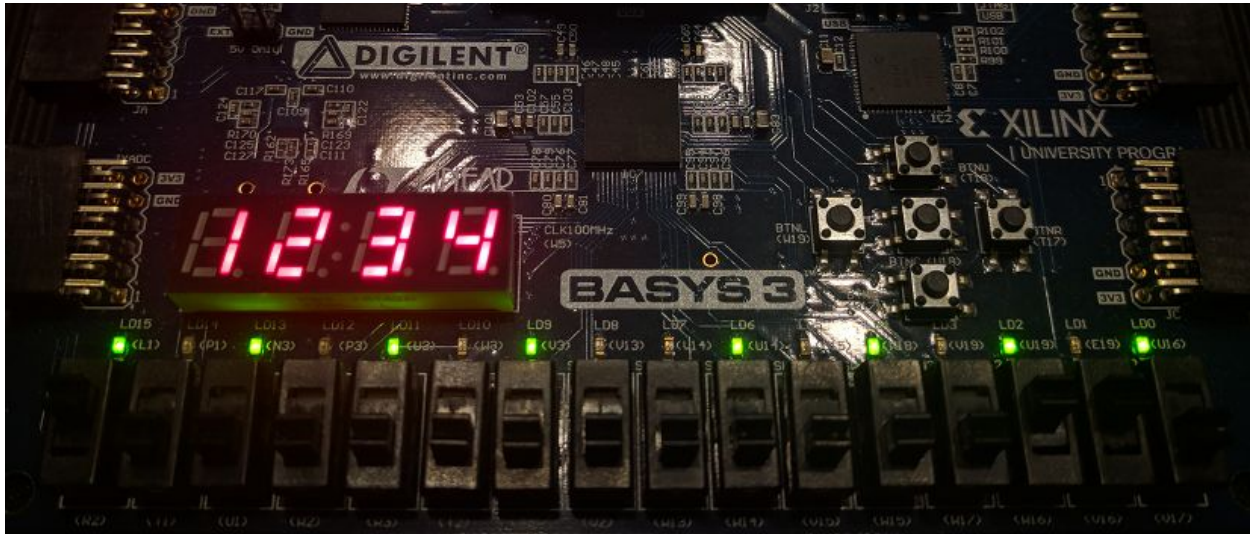

*Figure 17 - after reading and writing devices*

# Completed Deliverables

<span id="page-42-0"></span>● OD module and app:

[https://github.com/KeefeJ/otter\\_debugger](https://github.com/KeefeJ/otter_debugger)

• Integration instructions:

See the integration section above, and review the design section as needed.

● Reference integration/implementation:

<span id="page-42-1"></span>Cal Poly instructors can email Keefe at [keefejohnson@gmail.com](mailto:keefejohnson@gmail.com) for access.

## Future Work

## <span id="page-42-2"></span>GDB Integration

As has been explained, this OTTER debugger was designed from the beginning with GDB integration in mind as the ultimate goal. It should be possible to complete this integration by adding to the PC-side app (OD app) some networking and RSP parsing code, without making any changes to the hardware (OD module) or the serial protocol between the app and hardware. Future developers should refer to the web pages linked in the references section of this report for information on implementing the GDB server protocol (RSP) in the OD app, specifically the page at embecosm.com and the GDB remote protocol/stub pages at sourceware.org. The embecosm.com article will be especially helpful, as it includes message-flow diagrams for various GDB commands and scenarios.

It is expected that one command from the GDB client will result in the OD app issuing multiple commands in sequence to the OD module, as the OD module implements just the fundamental building blocks that GDB relies on. For example, GDB's "g" command, which reads all general registers, will likely translate to 33 individual READ\_REG commands to the OD module, the 32 general registers and the program counter (register 33).

OD app will also likely need to respond to GDB client's request for processor information, with an XML-formatted list of general and special (CSR) registers. This would not necessarily involve any communication with OD module, unless the project is expanded to support multiple variations of RISC-V, such as the floating-point extension or 64-bit configuration, in which case it may be desirable to query OD module for its build info.

There is one design aspect that will be a bit tricky to build upon: that OD module never initiates communication but always only responds to the OD app. When GDB sends the continue command, it expects no response until the hardware pauses again (i.e. due to a breakpoint). However, the OD module will respond right away confirming that execution has continued, and will not inform the OD app when it pauses. The OD app will need to poll the OD module with the status command, and only reply to GDB when the status indicated paused.

## <span id="page-43-0"></span>Adapting to Pipelined OTTER

In CPE 333, students make major changes to the OTTER architecture to pipeline it. Students that enjoyed using the debugger in CPE 233 may want to continue doing so in CPE 333 as well. But the pipelined architecture may significantly complicate debugger integration, as multiple instructions are in progress at a time. Memory writes occur one cycle earlier than register writes, so if the pipeline is paused by the debugger, the overall state (of registers and

memory) will not always cleanly represent the state between two instructions from the ISA perspective.

Also, the current state of the program counter would be multiple cycles out of sync with the state of registers and memory from the ISA perspective. Although it could report the program counter as previously recorded and passed along the pipeline stages to the final stage, the memory vs registers out-of-sync issue is harder to work around.

One approach may be to simply pause the fetch stage and let the pipeline empty out, whenever the debugger requests a pause. This has the benefit of ensuring everything is at a consistent state from the ISA perspective, as if each instruction had been executed one at a time. However, this introduces the chance of exposing mistakes in the student's implementation of pipeline stalls/squashes, especially if they only designed it for the specific combinations of instructions that could occur without a debugger.

In addition, in CPE 333, the OTTER's memory system is extended to handle caching, requiring the architecture to handle memory operations taking a variable number of clock cycles. A signaling protocol has been developed to handle such variable-latency memory (VLM) operations, and adapting the debugger to that protocol for the memory module shouldn't be very difficult. The debugger's FSM currently assumes that a memory operation will always complete the cycle after initiation, but the feedback from the VLM protocol could be easily used to hold the debugger's FSM in a waiting state until the operation is complete.

With the addition of caching in CPE 333, the debugger's bulk memory write function, when used for rewriting the program memory of the OTTER (which is the same memory as for data), can cause caches to get out-of-sync with each other and with the underlying memory. The debugger currently routes all memory operations through the second memory port, the one used for load/store instructions. However, if the two ports are separately cached, the other port's

cache will not necessarily be aware of the changes. One solution would be to implement a cache coherency protocol, however that may be beyond the intended scope of the class, at least for student implementations. Another solution would be to add a signal to the caches to make them do pass-through writes when the operation comes from the debugger, to keep cache 2 and the underlying memory coherent for debugger writes, and add a flush signal to cache 1 to make it coherent with underlying memory after all debugger writes are complete.

# **References**

<span id="page-46-0"></span><http://openocd.org/documentation/>

<https://riscv.org/software-tools/riscv-gdb/>

<https://riscv.org/specifications/debug-specification/>

[https://www.youtube.com/watch?v=\\_mRLFrdzSN4](https://www.youtube.com/watch?v=_mRLFrdzSN4)

<https://github.com/riscv/riscv-isa-sim#debugging-with-gdb>

<https://www.embecosm.com/appnotes/ean4/embecosm-howto-rsp-server-ean4-issue-2.html>

<https://sourceware.org/gdb/current/onlinedocs/gdb/Remote-Protocol.html>

<https://sourceware.org/gdb/onlinedocs/gdb/Remote-Stub.html>

[https://www.gnu.org/software/libc/manual/html\\_node/Noncanon-Example.html](https://www.gnu.org/software/libc/manual/html_node/Noncanon-Example.html)

<https://www.cmrr.umn.edu/~strupp/serial.html>

<http://unixwiz.net/techtips/termios-vmin-vtime.html>

<https://www.nandland.com/vhdl/modules/module-uart-serial-port-rs232.html>

[https://ibex-core.readthedocs.io/en/latest/cs\\_registers.html](https://ibex-core.readthedocs.io/en/latest/cs_registers.html)

<https://sourceware.org/gdb/wiki/GDB%20Front%20Ends>

<https://github.com/riscv/riscv-isa-sim/blob/master/README.md>

<http://openocd.org/doc/html/GDB-and-OpenOCD.html>